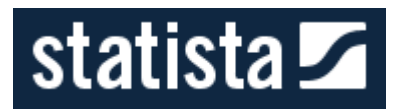

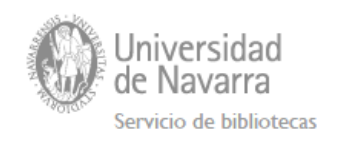

# **GUÍA DE USO DE STATISTA**

[Introducción](#page-0-0) a Statista: qué es, qué información contiene y qué nos ofrece

Cómo [acceder](#page-1-0)

Cómo [buscar](#page-2-0) Navegar por las [categorías](#page-3-0) **[Statistics](#page-3-1) [Reports](#page-4-0)** [Expert](#page-5-0) tools **[Infografías](#page-6-0) [Buscador](#page-6-1)** Manejar los [resultados](#page-7-0) [Ordenación](#page-8-0) de resultados **[Filtros](#page-8-1)** [Información](#page-9-0) en cada resultado [Exportar](#page-13-0) datos

Citar [datos](#page-16-0)

Ver el [origen](#page-16-1) de los datos

Ayudas y [videotutoriales](#page-17-0)

# <span id="page-0-0"></span>**Introducción a Statista: qué es, qué información contiene y qué nos ofrece**

**Descripción**: Portal estadístico internacional que recopila en una única plataforma datos sobre más de 80.000 temas, procedentes de más de 18.000 fuentes, dando acceso a más de un millón y medio de estadísticas, previsiones, estudios de mercado, encuestas de opinión y demográficas, dossieres, informes e infografías de 21 sectores, informes de países, etc. El tiempo de cobertura normalmente es de diez años, variando por sector, materia o país.

**Fuentes:** Los datos son recopilados de unas 18.000 fuentes internacionales entre las que destacamos fuentes gubernamentales, organizaciones internacionales, revistas científicas, instituciones de investigación de mercados, estudios sobre grupos de consumo, informes comerciales, libros y otras publicaciones estadísticas relevantes. Statista muestra la información de manera más amigable y ordenada para facilitar su interpretación. <https://www.statista.com/sources/1/>

Para cada resultado se indica la fuente de la que ha sido obtenida y en algunos casos se enlaza a la fuente original.

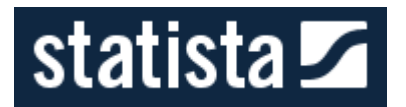

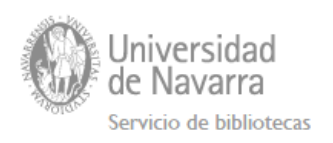

#### **Qué permite:**

La información conseguida se puede descargar en varios formatos: imagen, PDF, Excel y PowerPoint. Esta información puede ser utilizada y publicada para ilustrar en una presentación, en un trabajo, etc.

Dispone de una ayuda para facilitar la cita de los datos en diferentes estilos bibliográficos (APA, Chicago, Harvard, …).

# <span id="page-1-0"></span>**Cómo acceder**

Desde la web de la Biblioteca en la pestaña de "Bases de datos" busque por Statista.

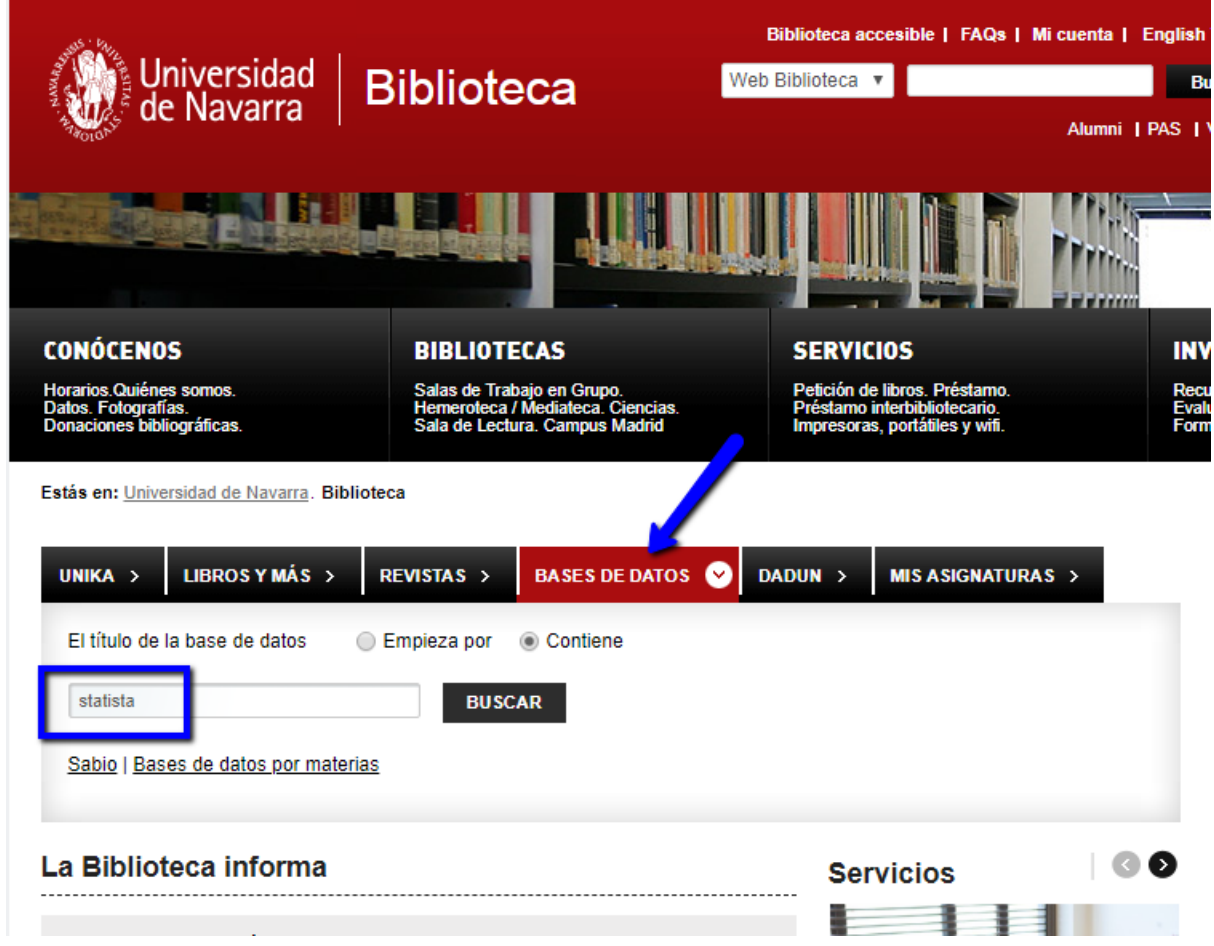

Haga clic sobre el nombre de la base de datos para acceder.

**NOTA**: si se encuentra fuera del campus previamente le pedirá identificarse con su usuario y contraseña de la Universidad.

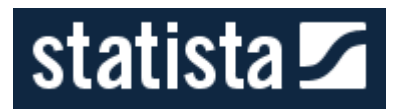

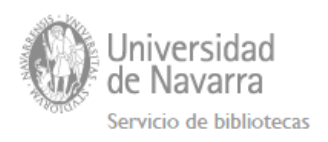

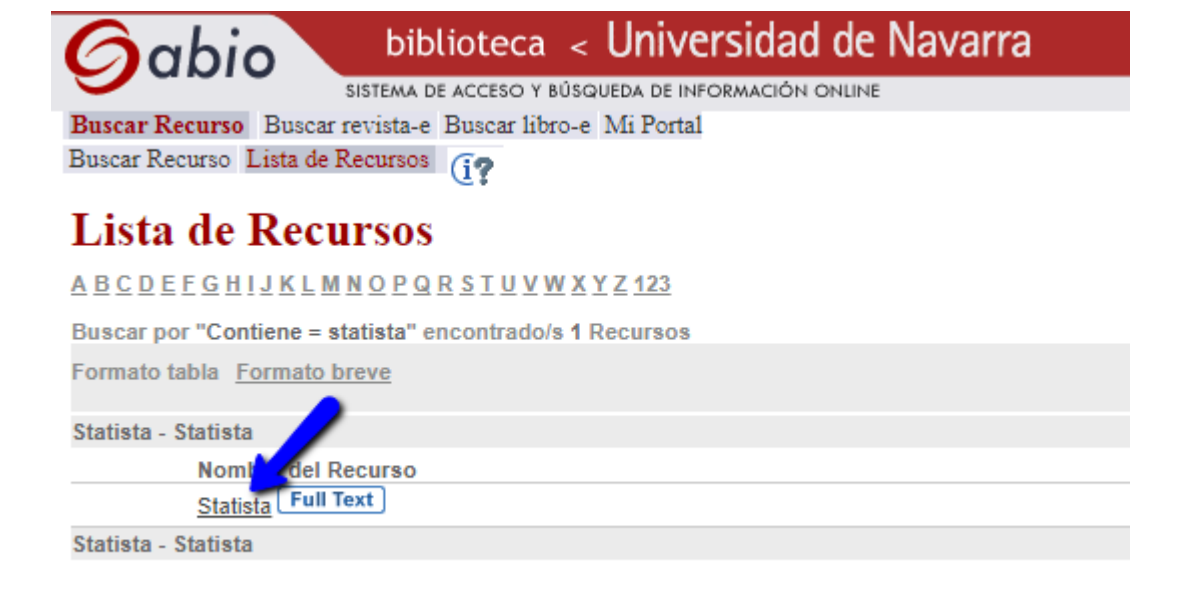

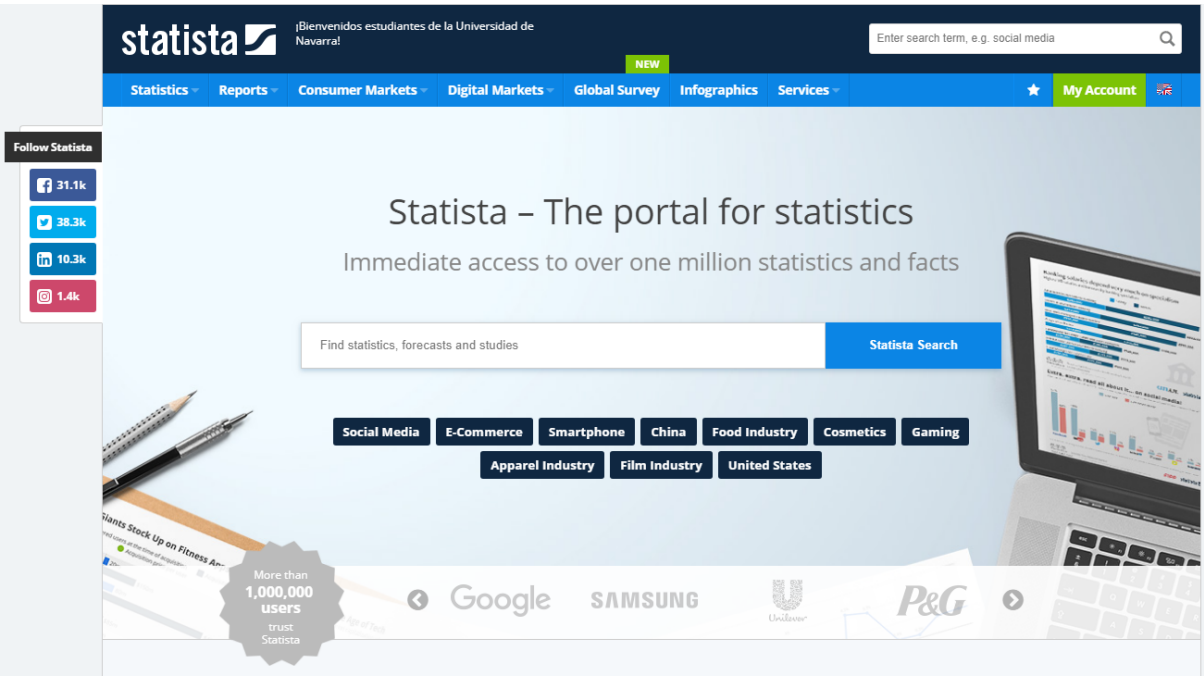

# <span id="page-2-0"></span>**Cómo buscar**

Para encontrar información en Statista tenemos 2 opciones: utilizar el buscador o navegar por las categorías o materias.

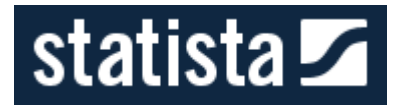

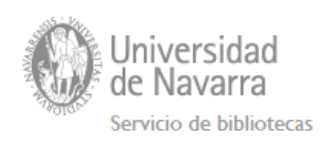

# <span id="page-3-0"></span>**Navegar por las categorías**

Statista tiene varios apartados según el tipo de información o dato que estemos buscando. Además, dentro de cada una de estas opciones encontraremos más subdivisiones. Por ej. de diferentes mercados. Cada área se subdivide en otras categorías e iremos navegando hasta encontrar lo que nos interesa. En algunas ocasiones también nos encontraremos un buscador que nos permitirá acotar la búsqueda a ese área. Por ejemplo: Reports → Industry reports.

Las grandes áreas son:

- Statistics
- Reports
- Consumer markets
- Digital Markets
- Infographics

Podemos acceder a ellas debajo del banner.

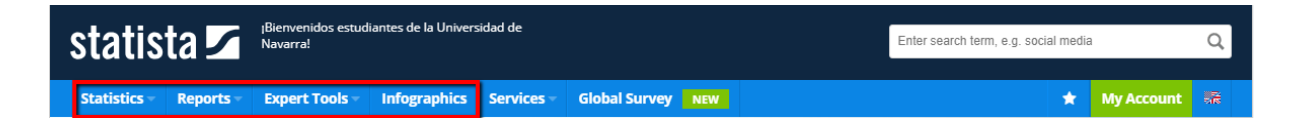

**NOTA**: La Biblioteca no tiene acceso a "Global Survey".

Podemos cambiar el idioma y ver los menús en español. Recomendamos utilizar la versión inglesa que es más completa.

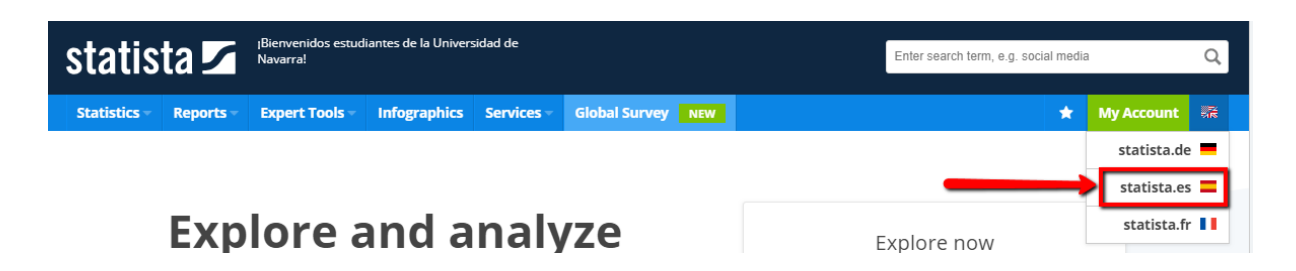

<span id="page-3-1"></span>**Statistics**

Si situamos el ratón sobre el menú "Statistics" nos mostrará más subcategorías temáticas de diferentes sectores de los que obtener datos.

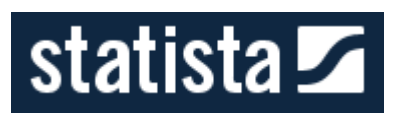

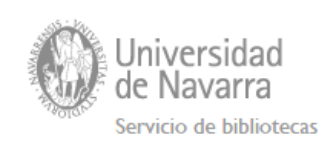

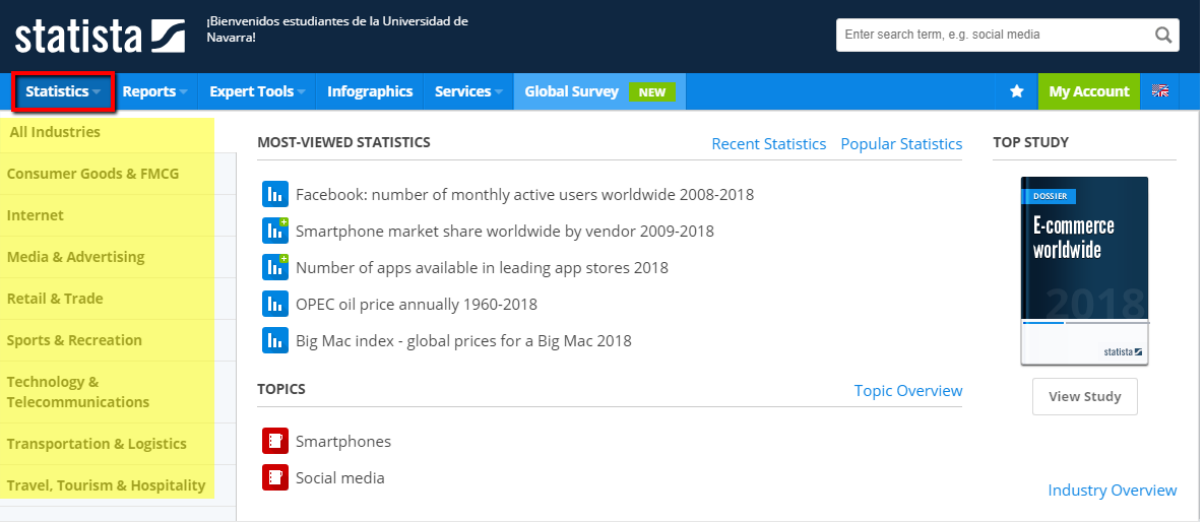

# <span id="page-4-0"></span>**Reports**

En el menú "Reports" encontraremos estudios de mercado, informes de industrias, pronósticos y tendencias, informes de países, etc.

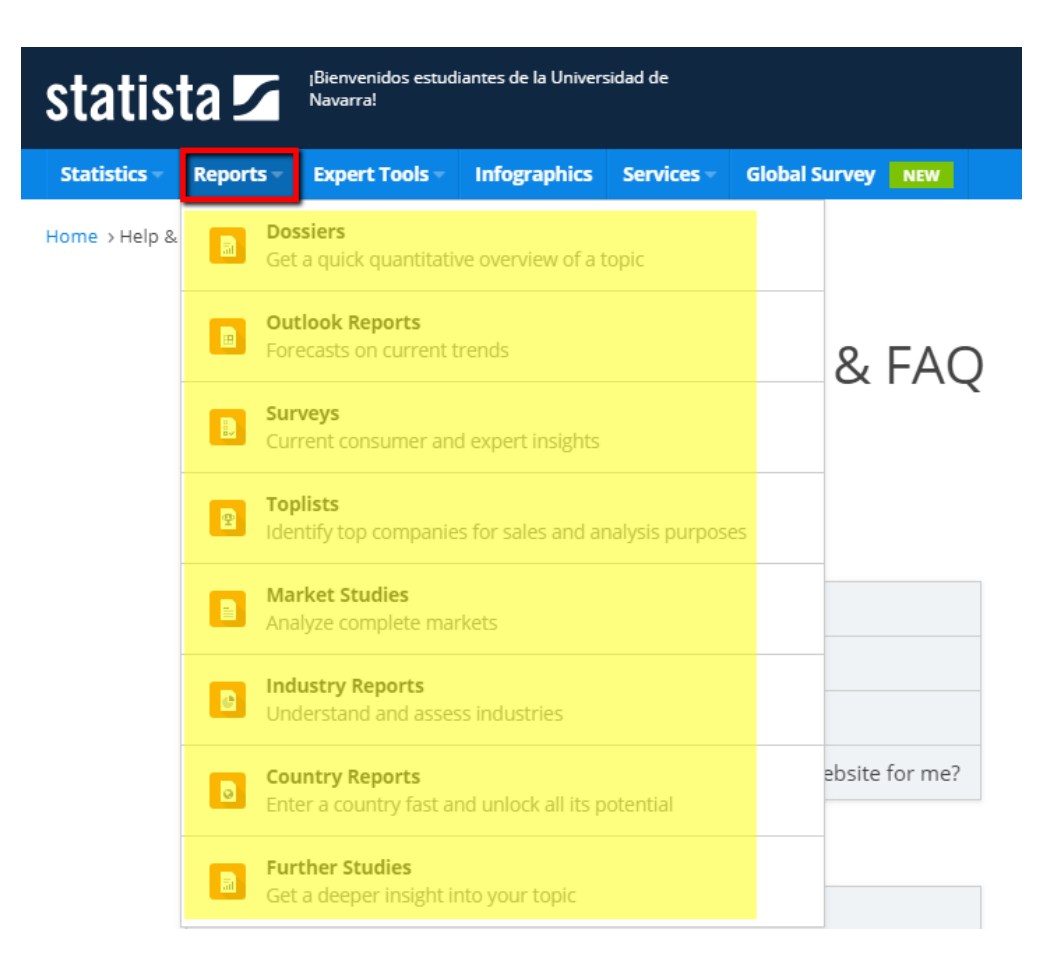

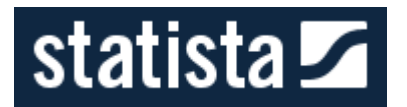

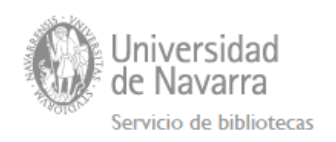

<span id="page-5-0"></span>**Expert tools**

Dentro de la opción "Expert tools" podemos encontrar información sobre bienes de consumo así como mercados digitales y mercado de la movilidad, información sobre empresas (trabajadores y ventas) y un buscador de publicaciones (informes anuales y estudios).

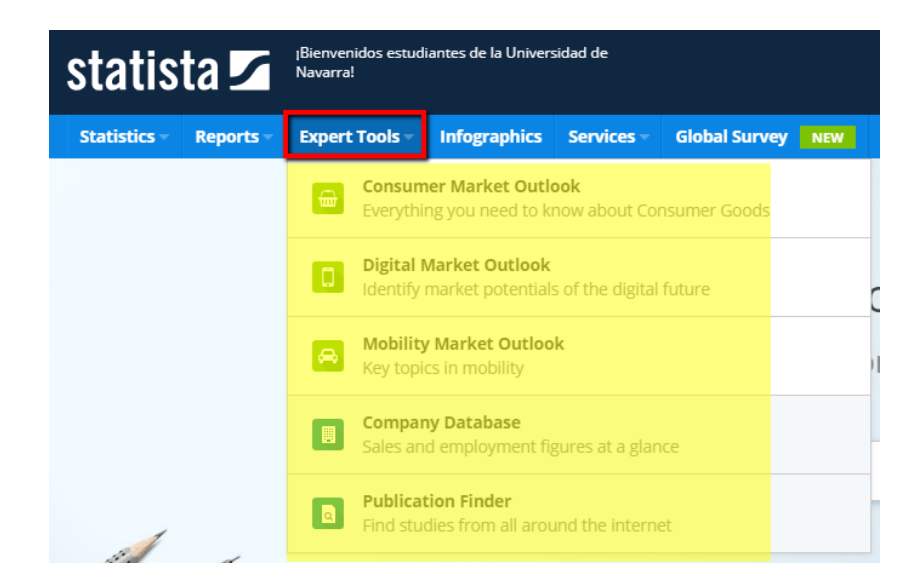

Cada una de estas áreas se va subdividiendo en otras categorías. Por ejemplo, en el caso de "Consumer Market Outlook":

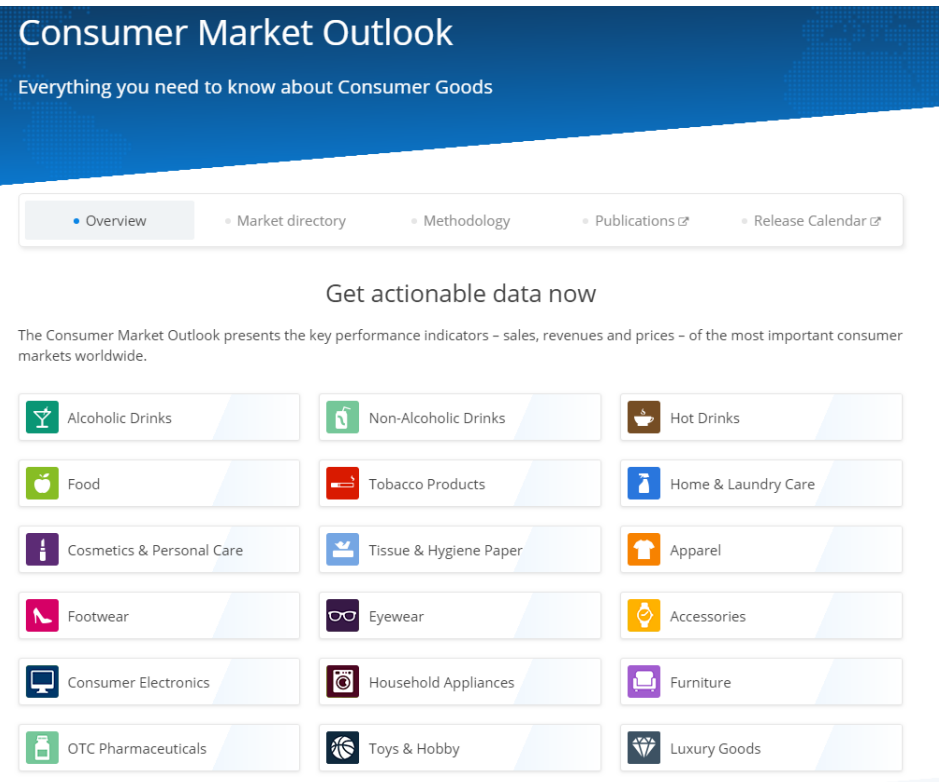

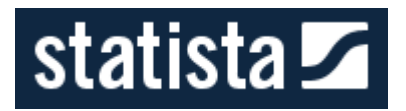

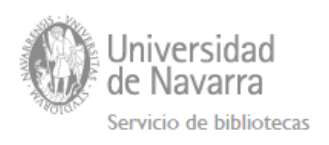

### En cuanto a los mercados digitales nos encontramos estas categorías.

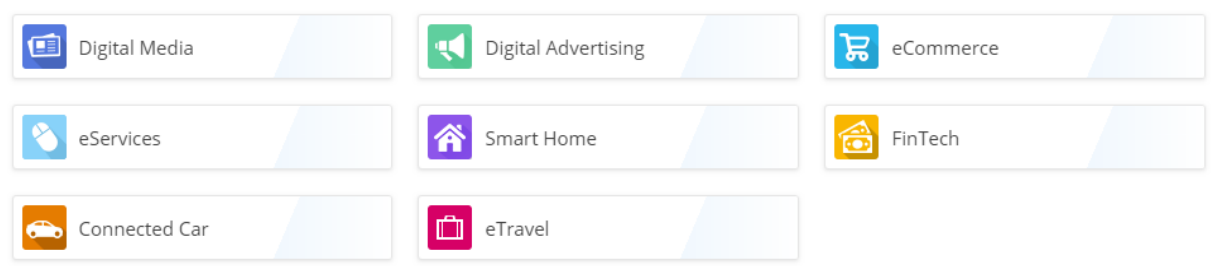

### <span id="page-6-0"></span>**Infografías**

#### **The Mobile World**

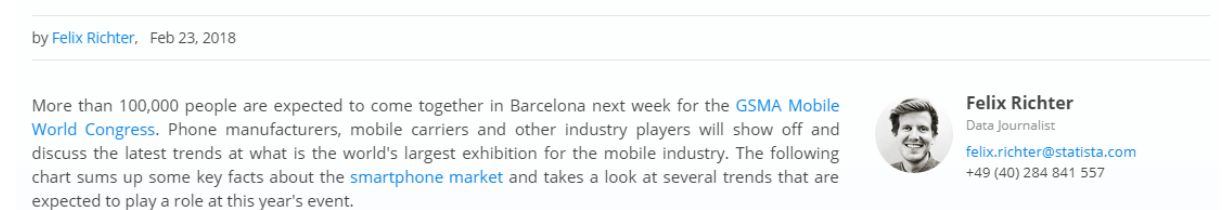

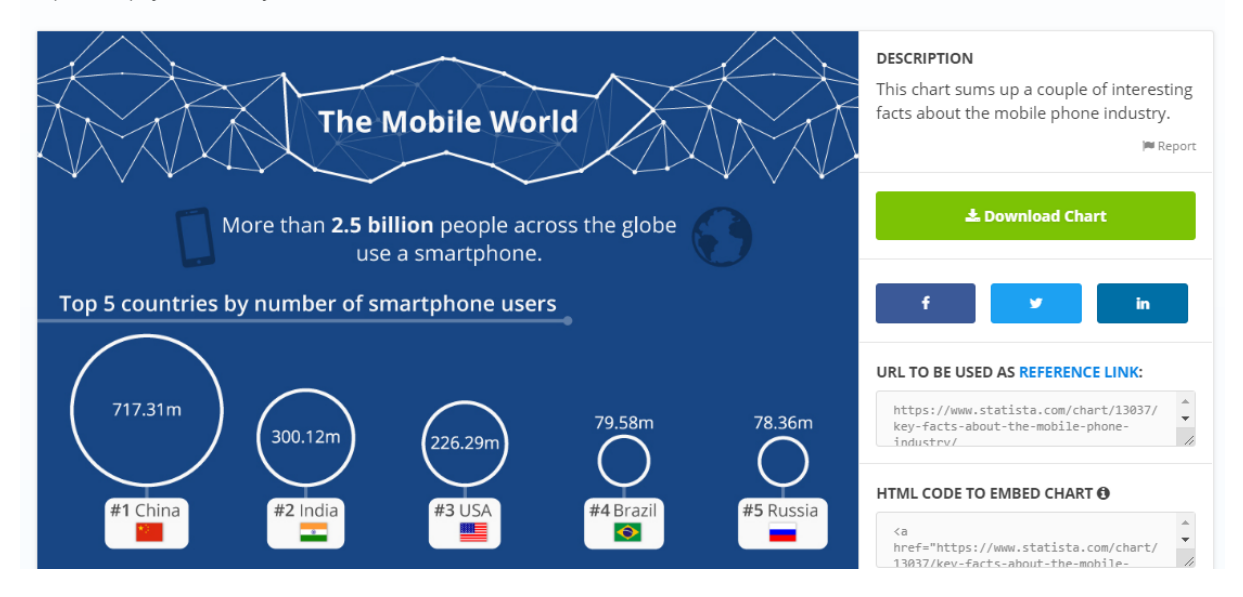

# <span id="page-6-1"></span>**Buscador**

Para buscar información en Statista introducimos las palabras clave en el cajetín de búsqueda.

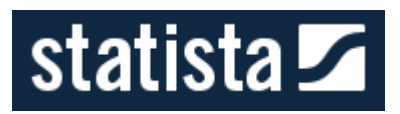

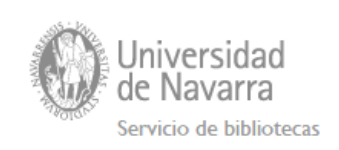

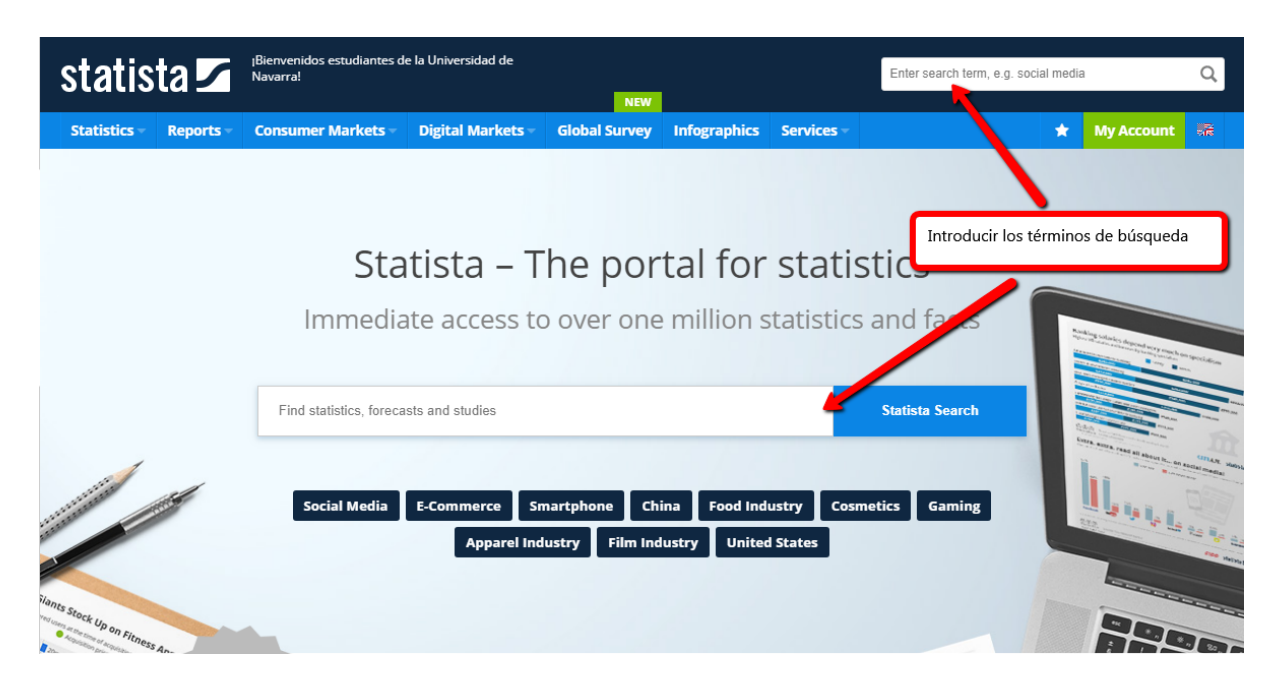

# <span id="page-7-0"></span>**Manejar los resultados**

Si optamos por el buscador recuperaremos varios resultados de tipologías diferentes que podremos ir filtrando hasta llegar a la información que nos interesa.

Una vez buscamos así se distribuye la información en la pantalla de resultados.

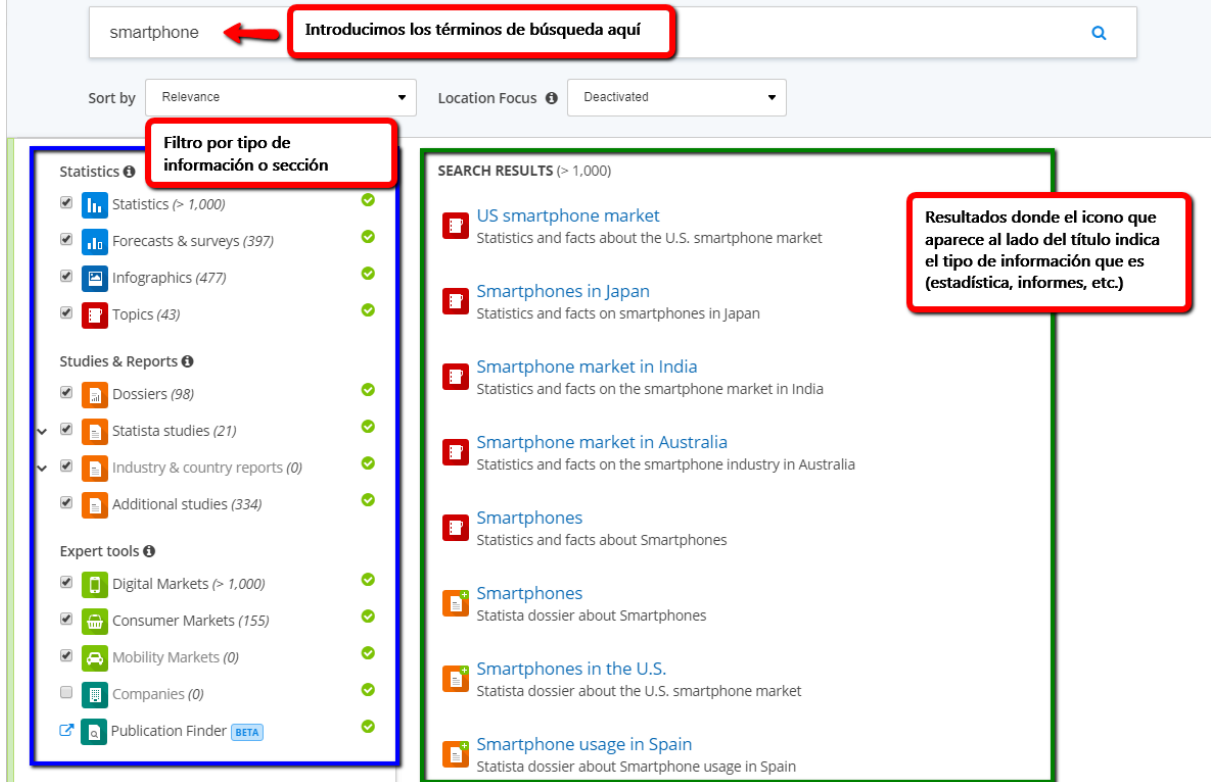

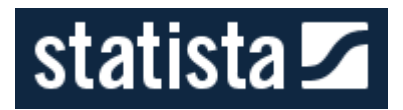

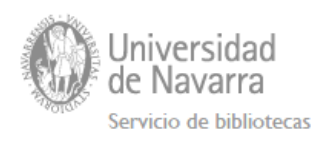

# <span id="page-8-0"></span>**Ordenación de resultados**

Podemos ordenar los resultados por relevancia, fecha de publicación o popularidad.

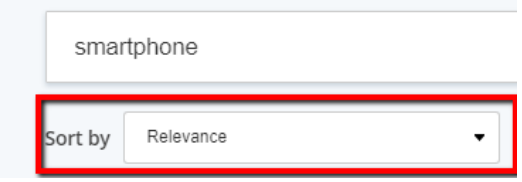

# <span id="page-8-1"></span>**Filtros**

Podemos enfocar la búsqueda a un país concreto.

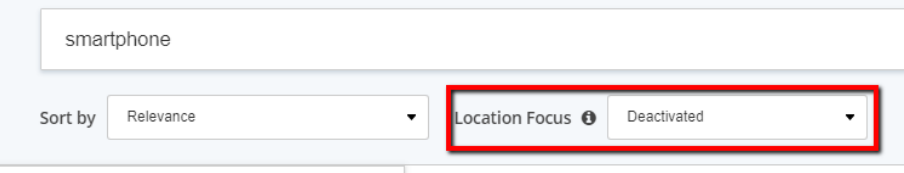

A la izquierda de la pantalla podemos añadirle filtros.

● Por tipo de información

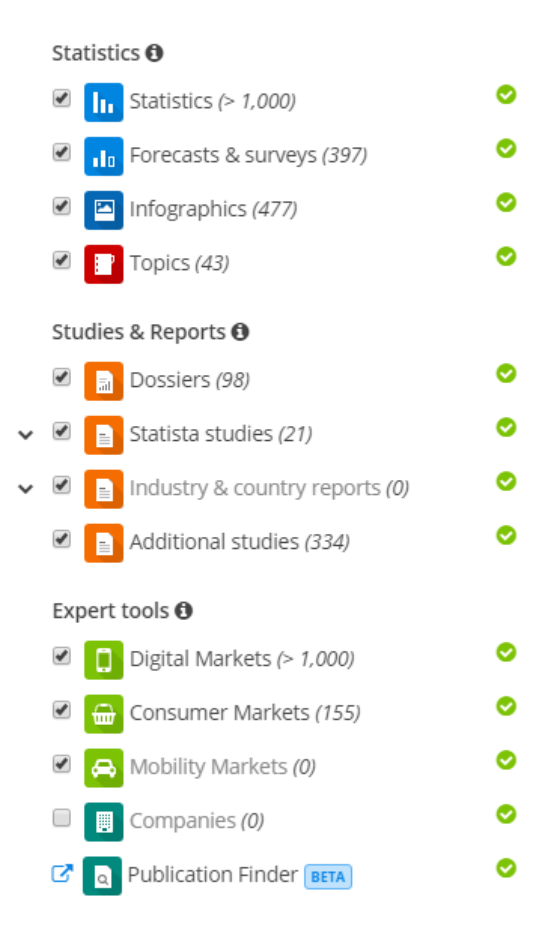

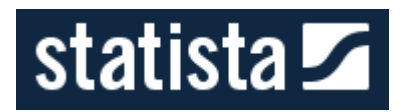

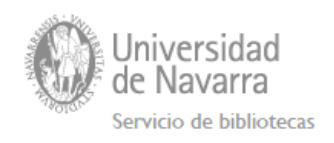

- Por región (África, Europa, OCDE, etc.)
- Por país
- Industria
- Fecha de publicación

Para aplicar los filtros, una vez seleccionado alguno hacemos clic en "Refresh search".

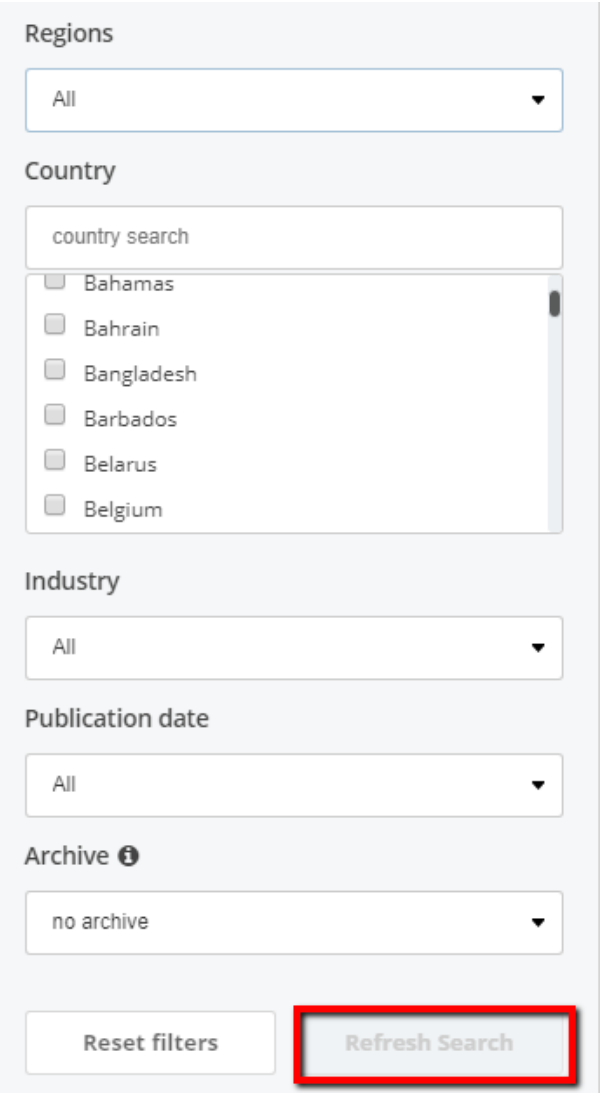

# <span id="page-9-0"></span>**Información en cada resultado**

La información que ofrece varía en función del tipo de contenido.

**Topic**: Recoge información de todo tipo tanto estudios como estadísticas y las enlaza.

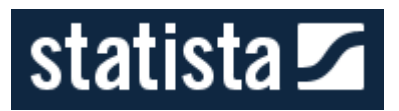

Read more **v** 

**United States** 

224.3m

æ

Number of smartphone users in the

▲ 1. Users & penetration

 $\div$ 

SMARTPHONES IN THE U.S. - IMPORTANT STATISTICS

 $millions)*$ 

from 2010 to 2021\*

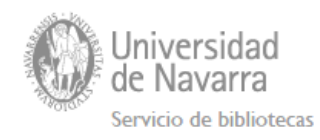

#### **Smartphones in the U.S. - Statistics & Facts**

The United States is one the largest smartphone markets in the world with one of the highest smartphone penetration rates worldiwde. In 2017, 68.4 percent of the U.S. population use a smartphone. This is a significant increase from the 2012 figure, when the country's penetration rate stood at almost 40 percent. The number of U.S. smartphone users is estimated to grow to more than 230 million in 2018, which roughly corresponds to ten percent of the estimated number of all smartphone users worldwide for that year.

84bn USD

 $|.|_1|$ 

 $\bullet$ 

Smartphone users in the United States 2010-2022

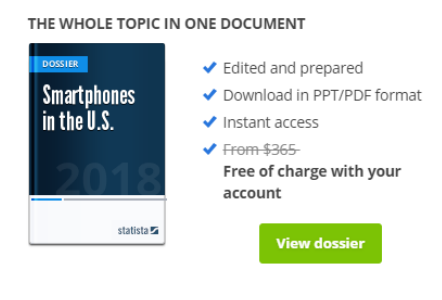

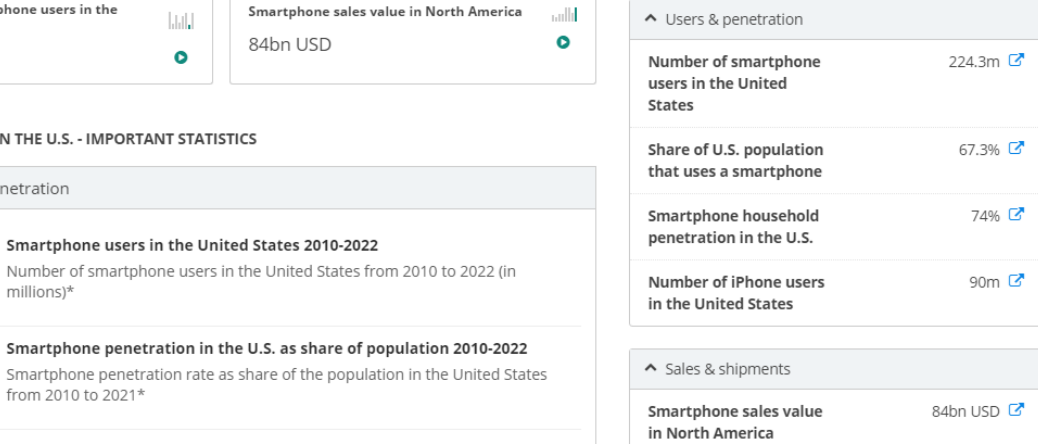

 $\spadesuit$ 

#### **Dossier**: incluye un breve resumen, la tabla de contenidos, opciones de descarga, etc.

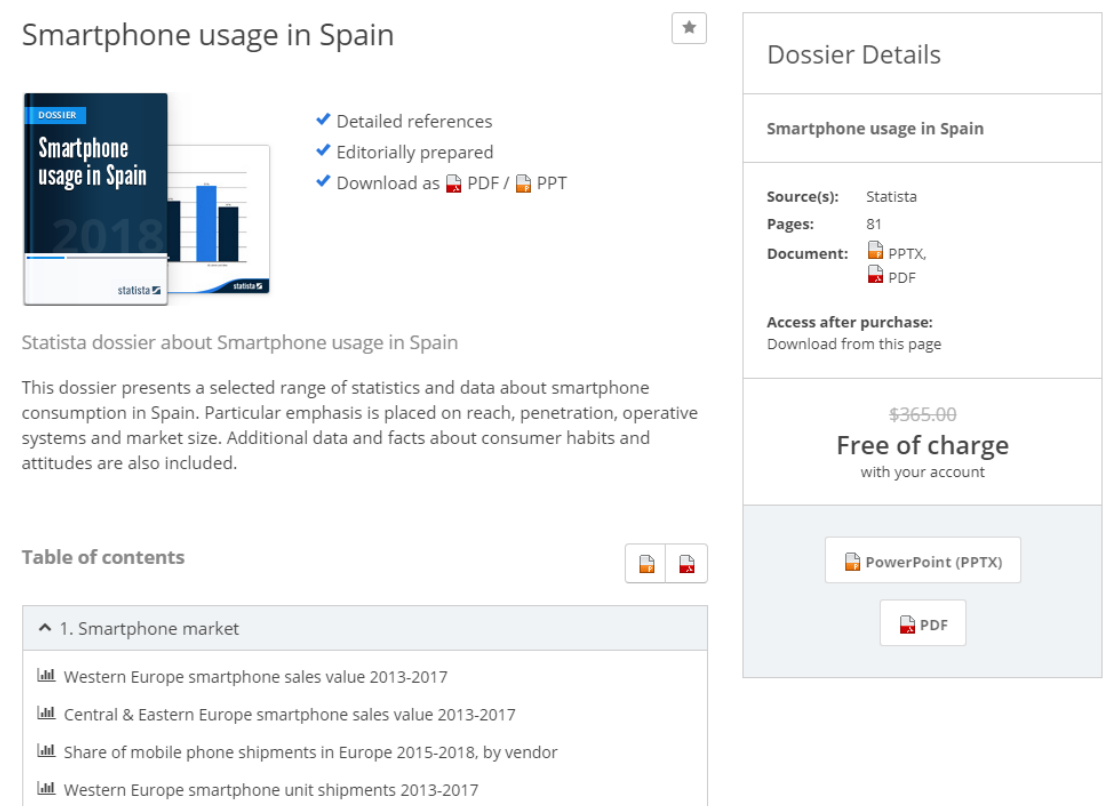

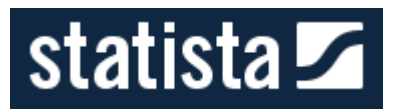

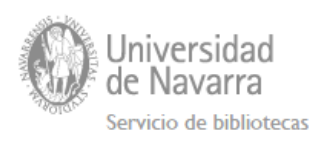

**Estadistícas:** gráfico visual, opciones de descarga, descripción de los datos, fuente, otras estadísticas, informes y "topics" relacionados disponibles ...

Global market share held by leading smartphone vendors from 4th quarter 2009 to 2nd quarter 2018

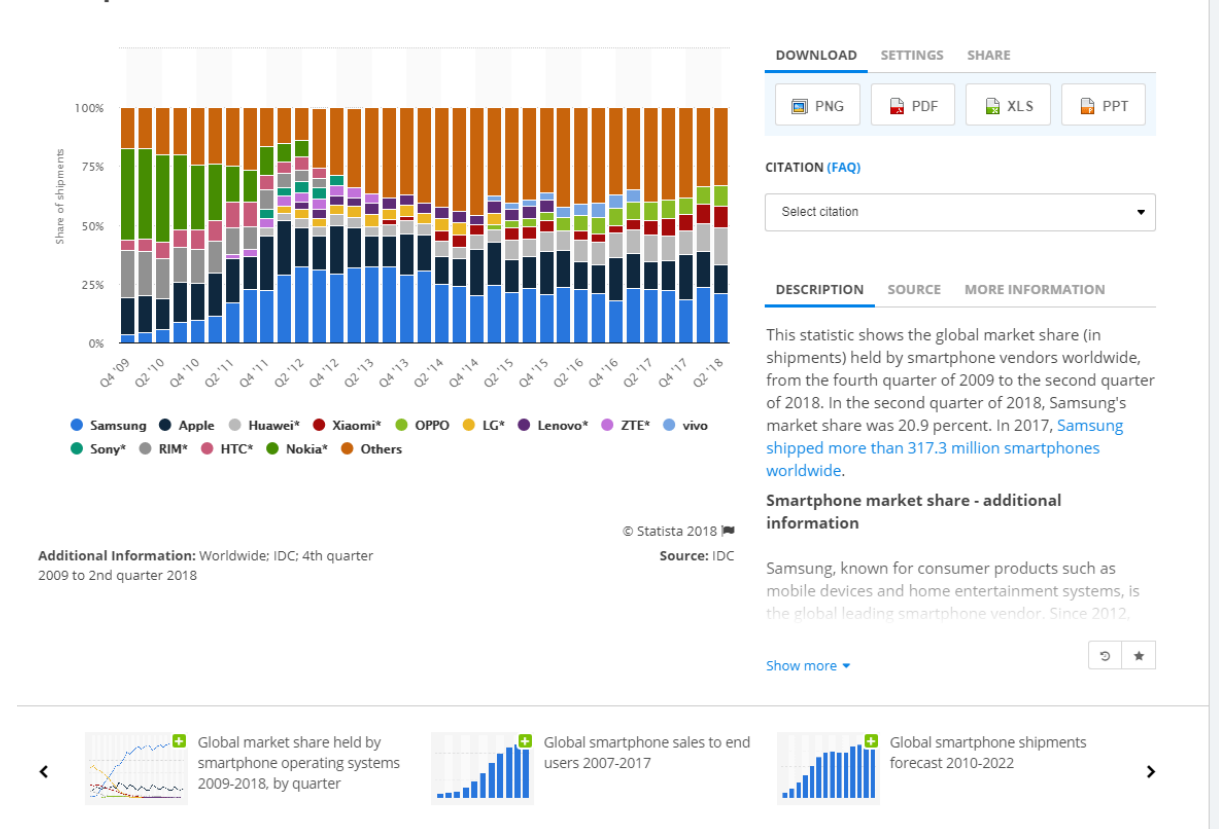

# Further Content: Statistics, Studies, and Topic Pages

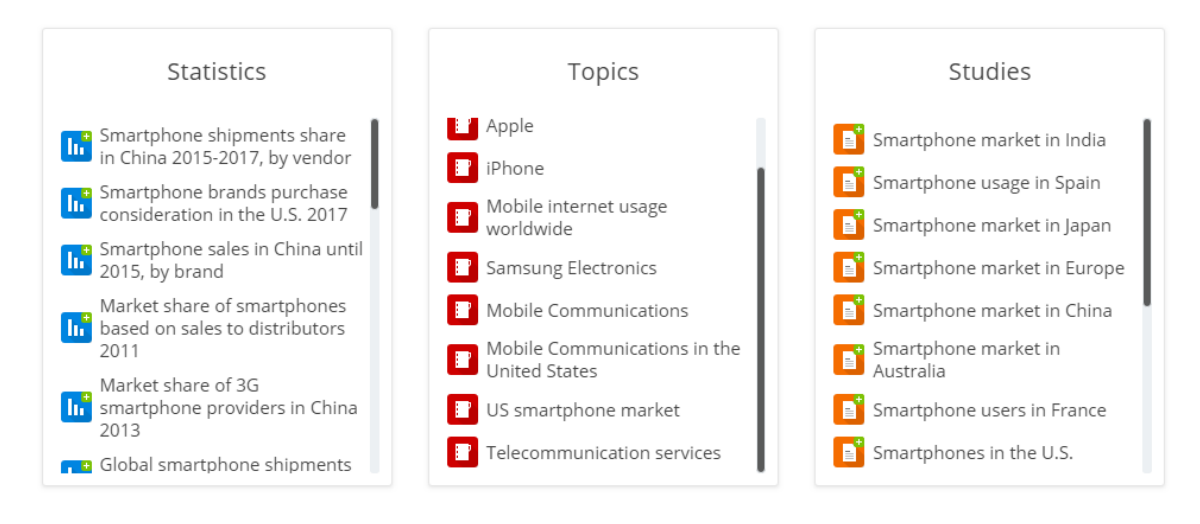

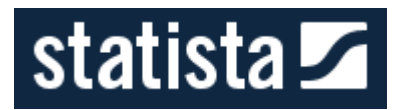

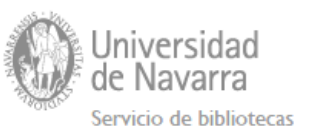

#### **Surveys**: gráficos, datos, información sobre el nº de respuestas, etc.

Technology & Telecommunications > Telecommunications > Mobile activities via smartphone in the U.S. 2017

**KBack to search** 

#### **In** Which of these things have you used a smartphone for in the past 4 weeks?

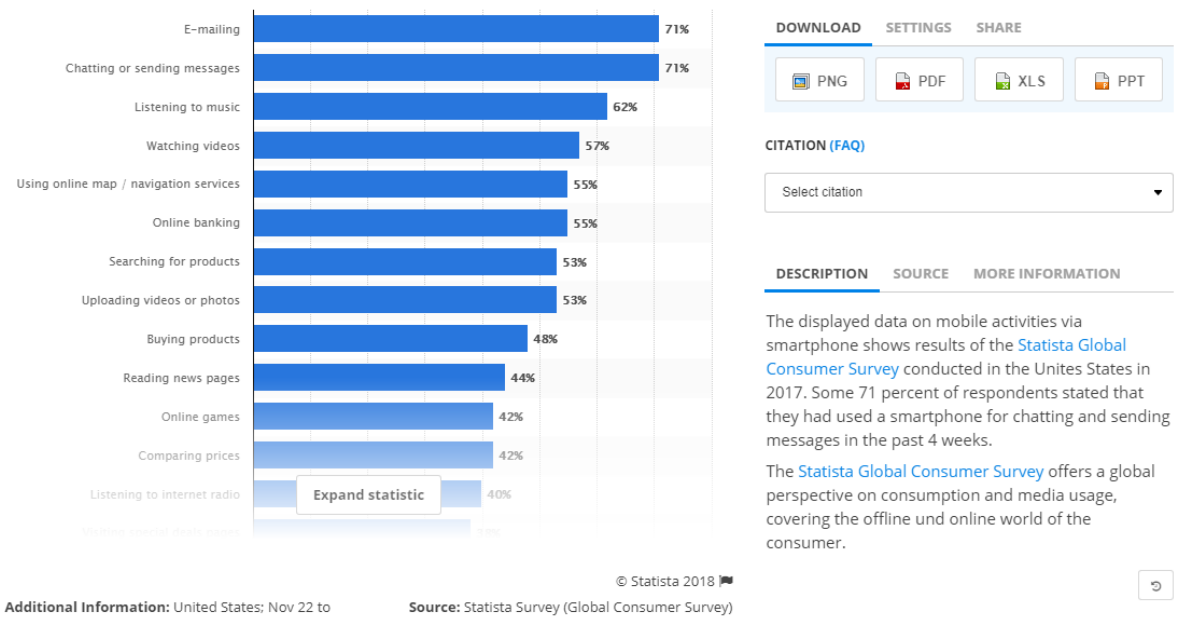

Dec 27, 2017; 1,695 respondents; 18 to 64 years; respondents who use a smartphone regularly

#### **Digital markets**

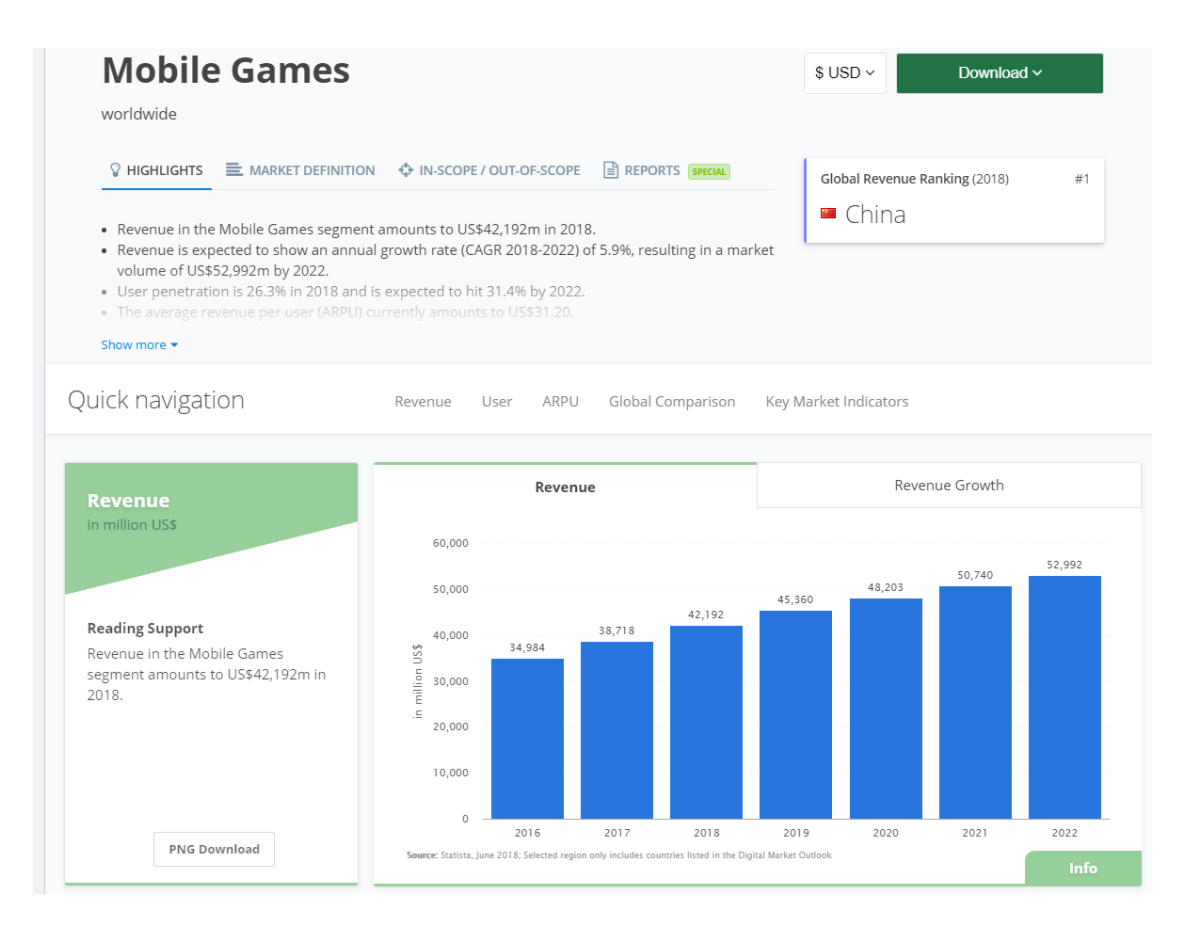

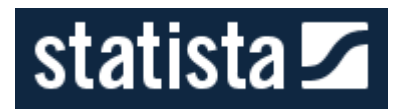

Universidad de Navarra Servicio de bibliotecas

#### **Infografías**

#### **The Mobile World**

by Felix Richter, Feb 23, 2018

More than 100,000 people are expected to come together in Barcelona next week for the GSMA Mobile World Congress. Phone manufacturers, mobile carriers and other industry players will show off and discuss the latest trends at what is the world's largest exhibition for the mobile industry. The following chart sums up some key facts about the smartphone market and takes a look at several trends that are expected to play a role at this year's event.

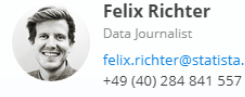

**Felix Richter** Data Journalis felix.richter@statista.com

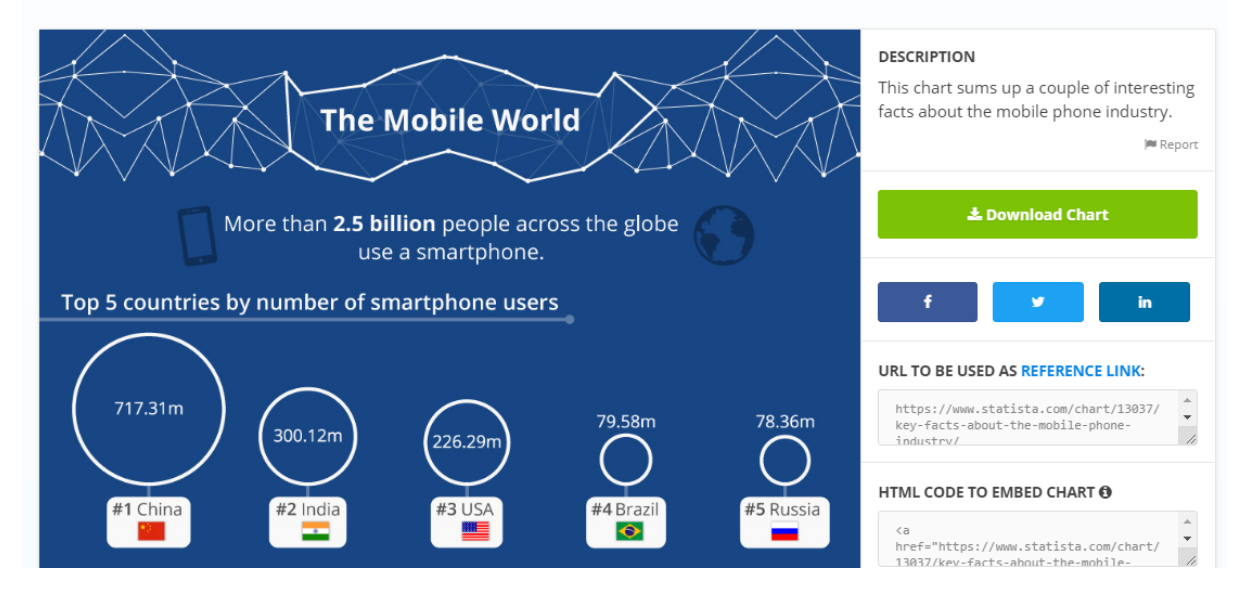

 $-$  tags  $\rightarrow$  relanza búsqueda

# <span id="page-13-0"></span>**Exportar datos**

Statista permite descargarse en varios formatos la información (.xls, PDF, .png y .ppt). Los formatos dependerá del tipo de información.

Por ejemplo, los informes y dossieres suele ser en pdf y a veces en ppt.

Las estadísticas, forecast y surveys permiten exportar los datos brutos a excel y los gráficos tanto en pdf como en formato imagen y PowerPoint.

# **In** Which kind of smartphone apps do you use regularly?

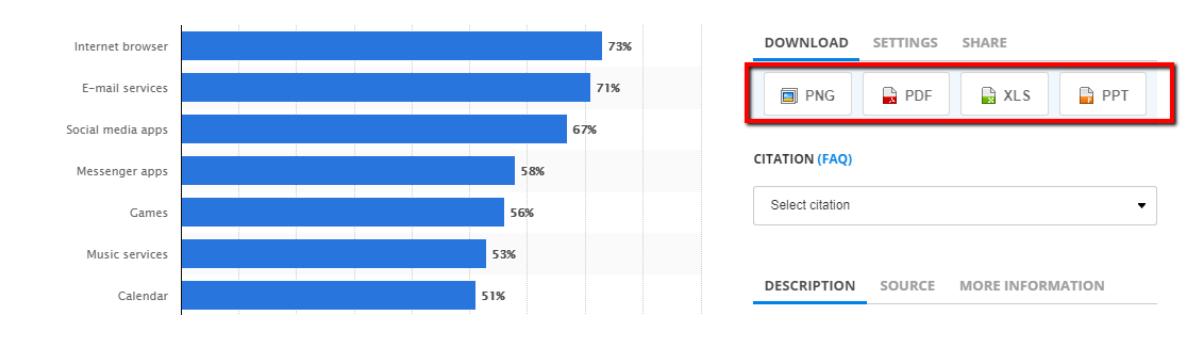

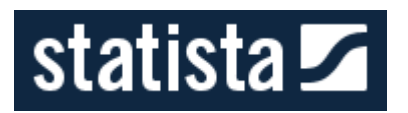

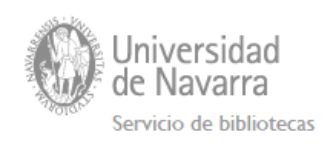

# Ej. Formato PNG

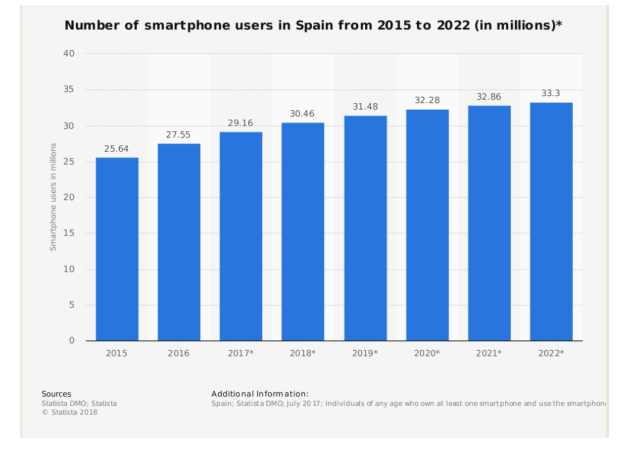

# Formato PDF

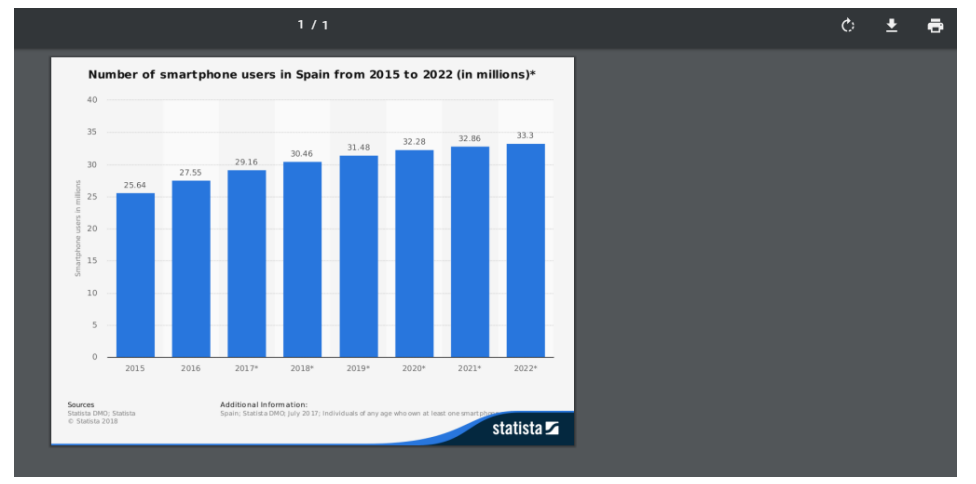

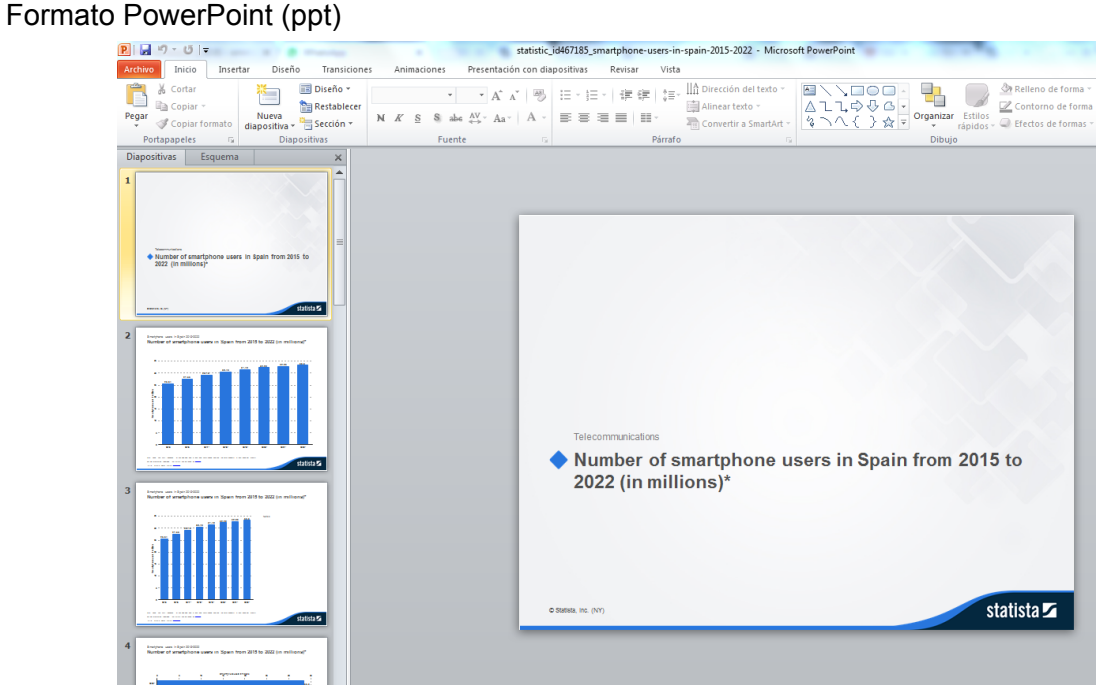

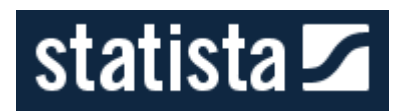

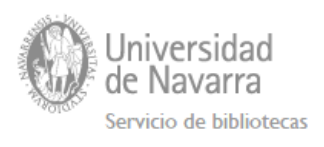

# Formato Excel (.xls)

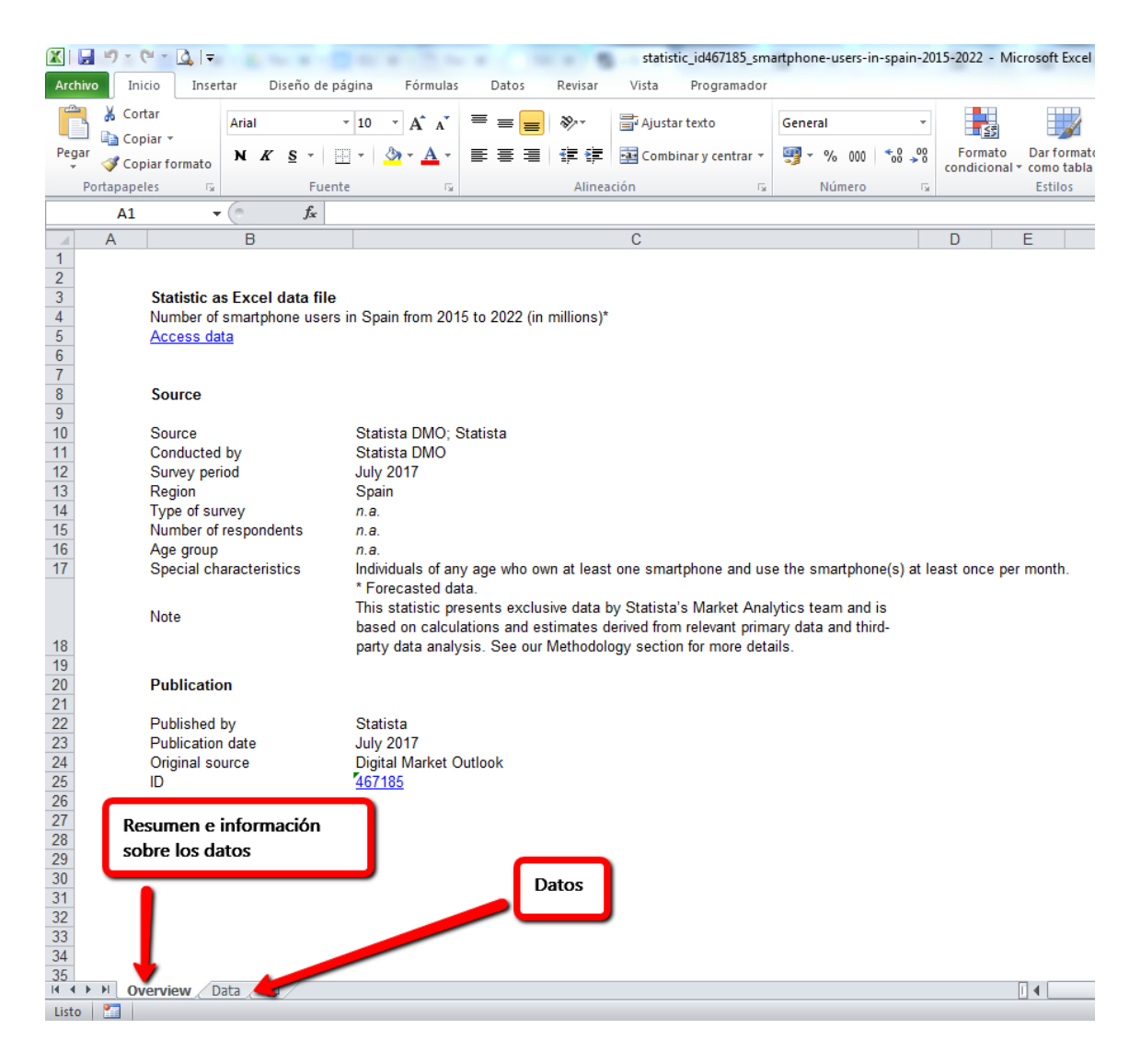

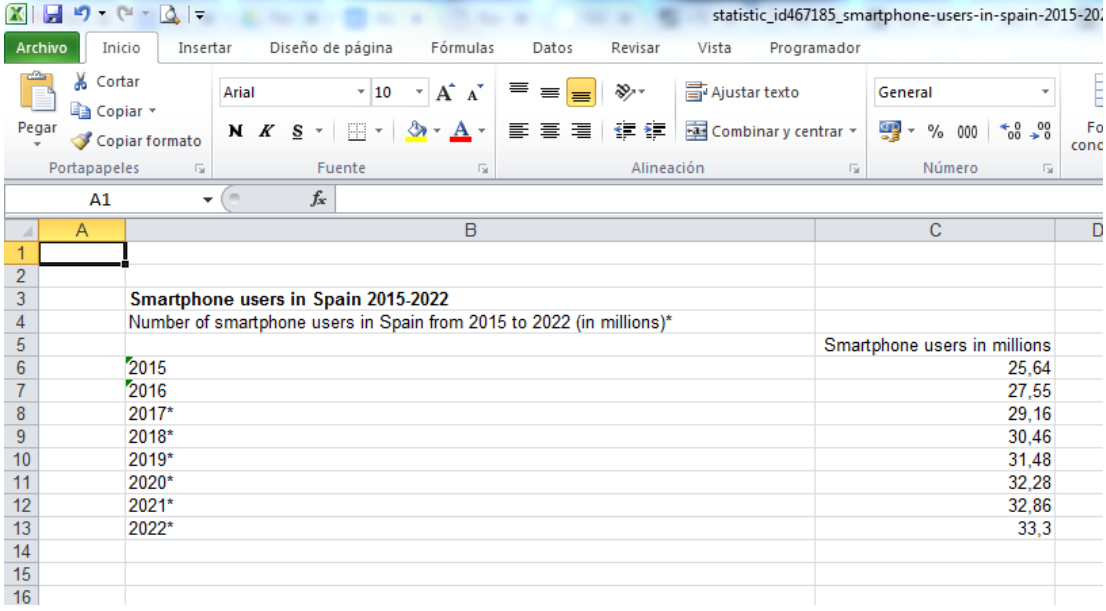

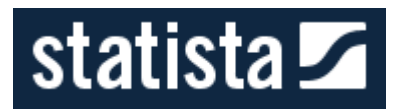

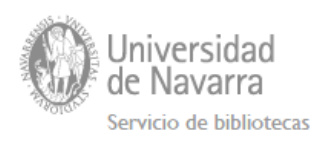

# <span id="page-16-0"></span>**Citar datos**

En el caso de datos estadísticos, Statista nos dice cómo citarlos en diferentes estilos bibliográficos.

# do you use regularly?

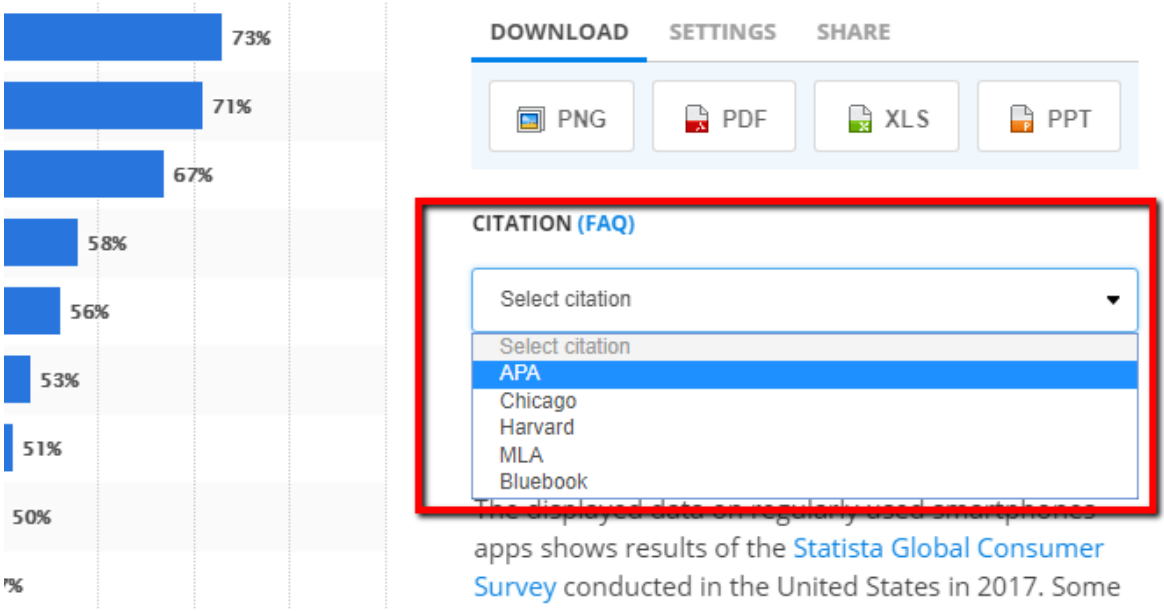

# **CITATION (FAQ)**

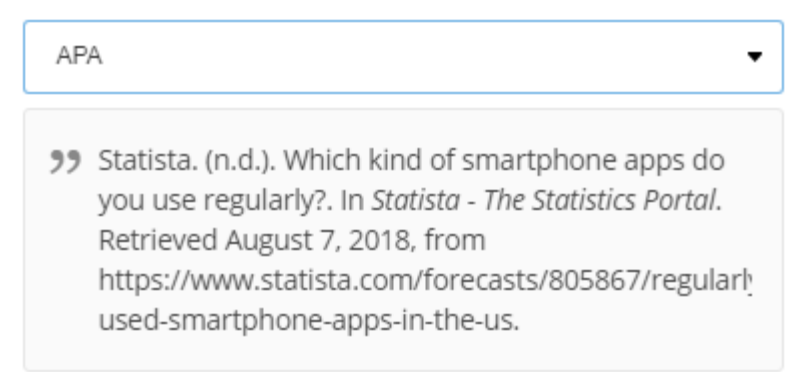

# <span id="page-16-1"></span>**Ver el origen de los datos**

Para ver el origen o fuente de los datos podemos hacerlo desde la información que proporciona sobre el registro.

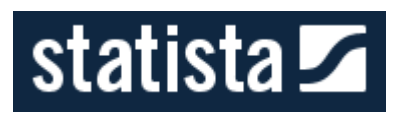

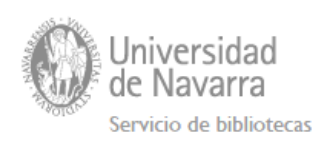

<Back to search PREMIUM + Technology & Telecommunications > Telecommunications > Smartphone vendors' market share worldwide 2016-2018

# Share of smartphone unit sales to end users by vendor from the 1st quarter of 2016 to the 1st quarter of 2018

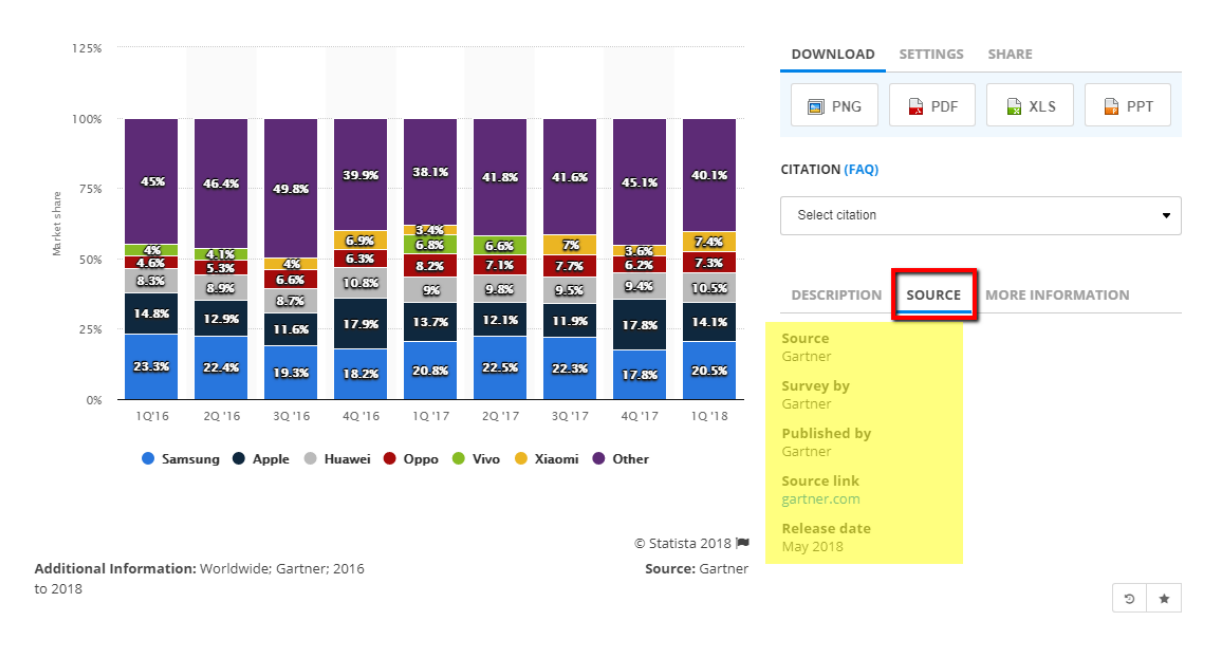

# <span id="page-17-0"></span>**Ayudas y videotutoriales**

- Tutoriales <https://www.statista.com/statistic-portal/>
- Help & FAQ's <https://www.statista.com/help/>
- Getting started <https://www.statista.com/getting-started/welcome-to-statista>
- Folleto sobre Statista <https://www.statista.com/download/Statista-Company-Brochure.pdf>